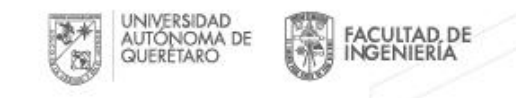

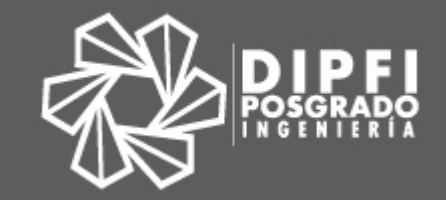

# Sistema Administrativo Integral de Posgrado FI

Manual de usuario: Alumno

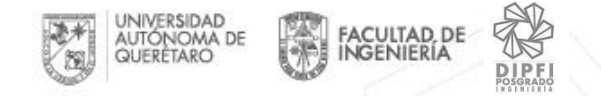

# 1. Acceso

#### Debes contar con tu expediente y tu NIP En caso de no contar con estos datos debes acudir a servicios escolares

Acceder a la siguiente dirección:

[http://ec2-54-186-215-239.us-west-2.compute.amazonaws.com:3000](http://ec2-54-186-215-239.us-west-2.compute.amazonaws.com:3000/)

[karigarciacuevas@gmail.com](mailto:karigarciacuevas@gmail.com)

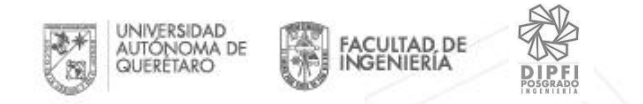

#### 1.1 Al acceder a la liga se muestra el acceso a la plataforma SAIP, se Ingresa expediente de alumno y NIP

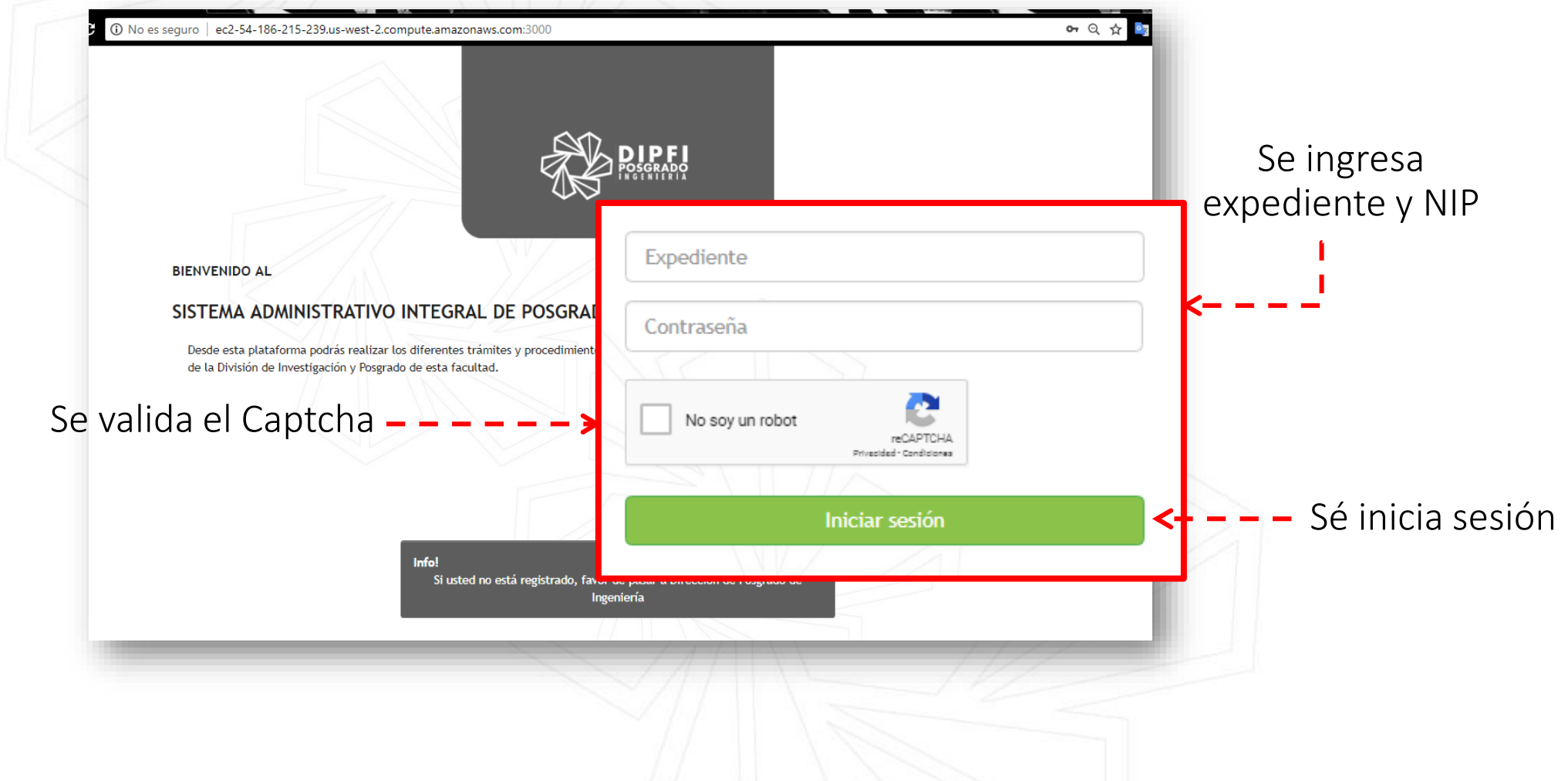

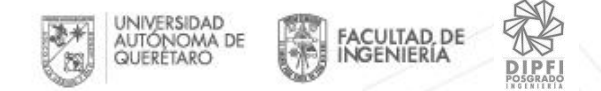

#### 1.2 Datos incorrectos

#### Si se ingresan los datos de manera errónea, mostrará esto

Expediente / Contraseña incorrecto.

#### **BIENVENIDO AL**

Expediente / Contraseña incorrecto.

#### SISTEMA ADMINISTRATIVO INTEGRAL DE POSGRADO FI

Desde esta plataforma podrás realizar los diferentes trámites y procedimientos de la División de Investigación y Posgrado de esta facultad.

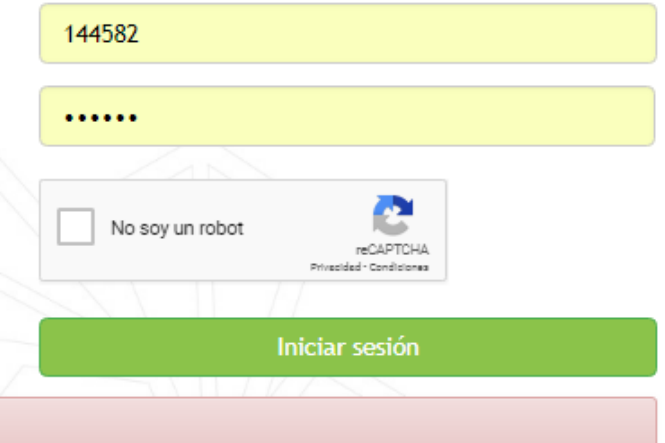

Tratar nuevamente de ingresarlos verificando que sean los correctos

Importante: Si no los recuerdas debes acudir a Servicios Escolares para que te los proporcionen

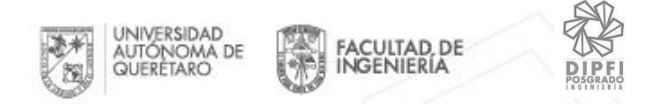

## 1.2 Acceso a plataforma

Para comenzar a navegar, identifica la página principal de la plataforma SAIP

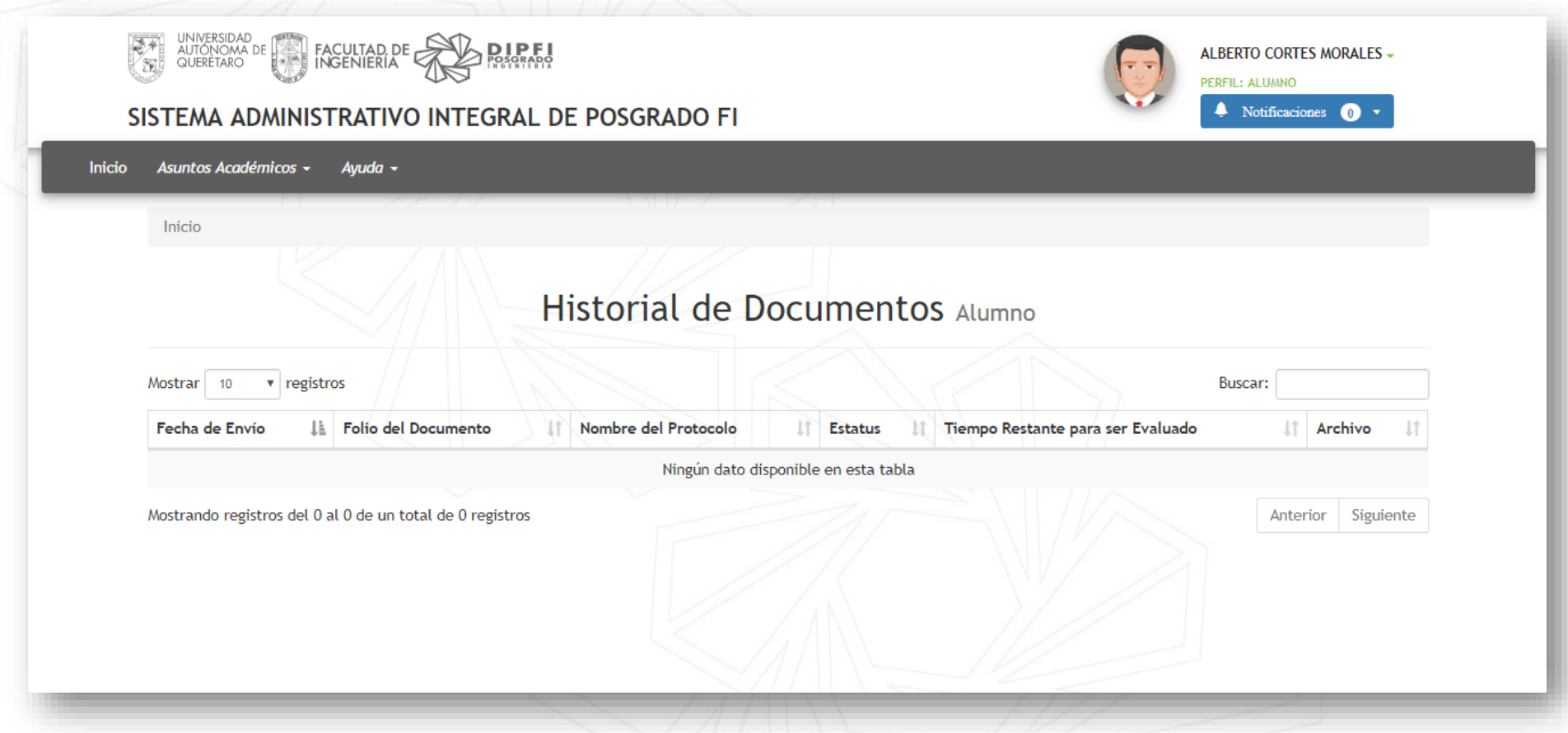

A continuación te presentaremos las secciones en las que se divide:

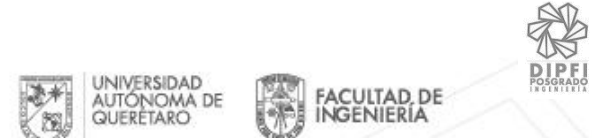

Dentro de la plataforma se tiene 3 secciones:

1. En el lado derecho en la parte superior, la información del usuario que accedió a la plataforma y las **notificaciones** de la plataforma.

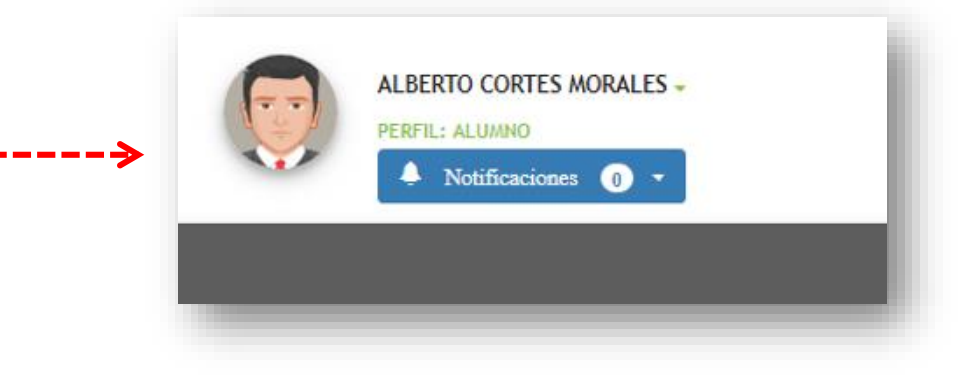

SISTEMA ADMINISTRATIVO INTEGR

Asuntos Académicos -**Inicio** Avuda -

Inicio

2. En el lado izquierdo esta el **menú**, que mostrará las opciones que correspondan a cada usuario.

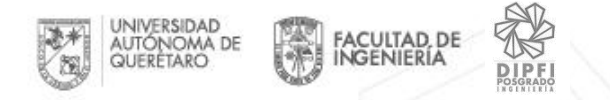

3. **Historial de documentos**, mostrará todos los documentos que le corresponda al usuario Alumno.

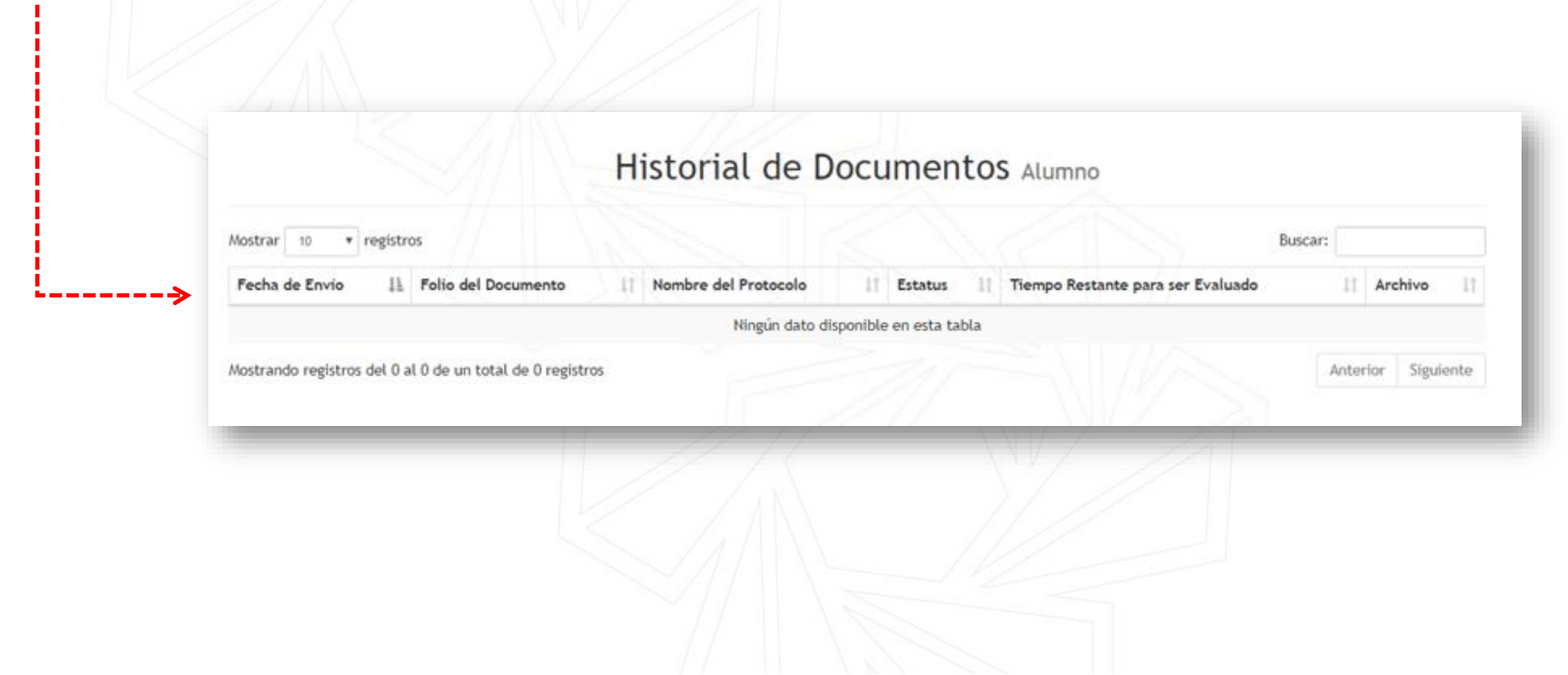

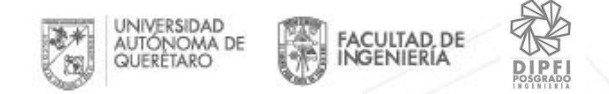

# 2.Notificaciones

Del lado derecho en la parte superior debajo del nombre podremos ver las notificaciones que se tiene en la plataforma

Notificaciones (15 -

FOLIO: TP-JUL-002

FINOS DISPERSIVOS PARA

FOLIO: TP-JUL-002

27/07/2018 12:48

27/07/2018 12:49

SE HA EVALUADO EL PROTOCOLO DE TESIS CON

SE HA EVALUADO EL PROTOCOLO DE TESIS CON

⑩

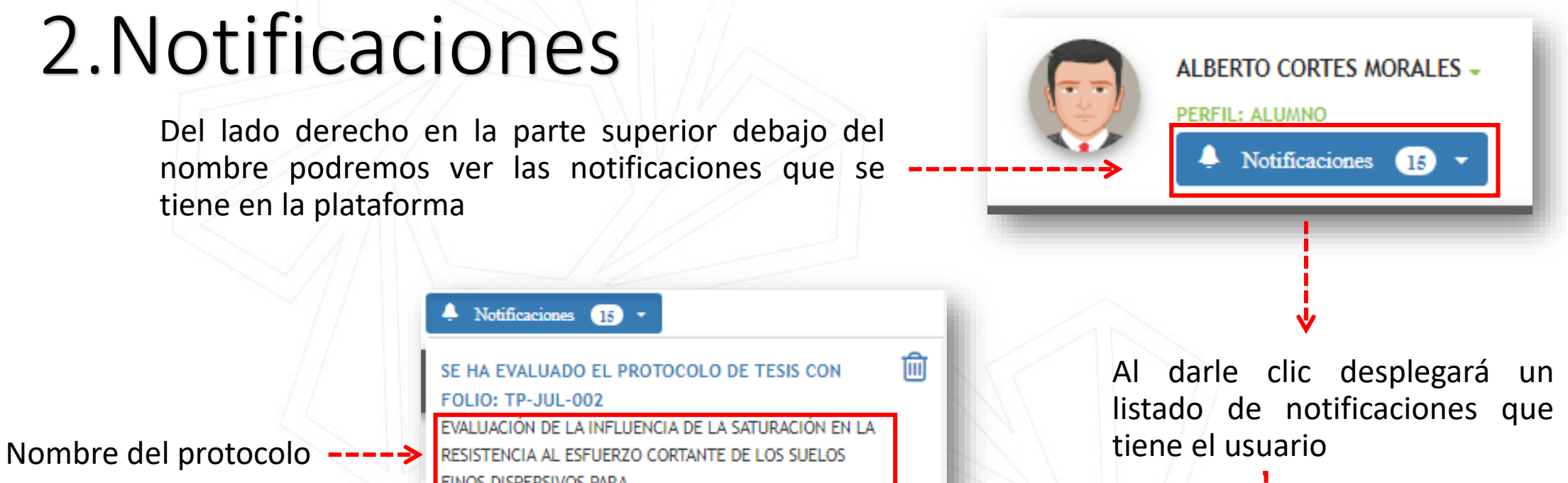

Al dar clic en el motivo -> redirecciona al detalle del protocolo **Elimina de L'Aliman de Elimina de L'Aliman de L'Aliman de L'Aliman de L'Aliman de L'Aliman de L'Alim<br>Elimina notificación** 

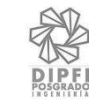

# 3.Protocolo de Tesis

El protocolo para pasar a revisión de Consejo debe pasar este proceso:

IMPORTANTE: La plataforma no es una herramienta para la edición del protocolo. La evaluación que se realiza es de un trabajo previo que se encuentra listo para la obtención de los Votos

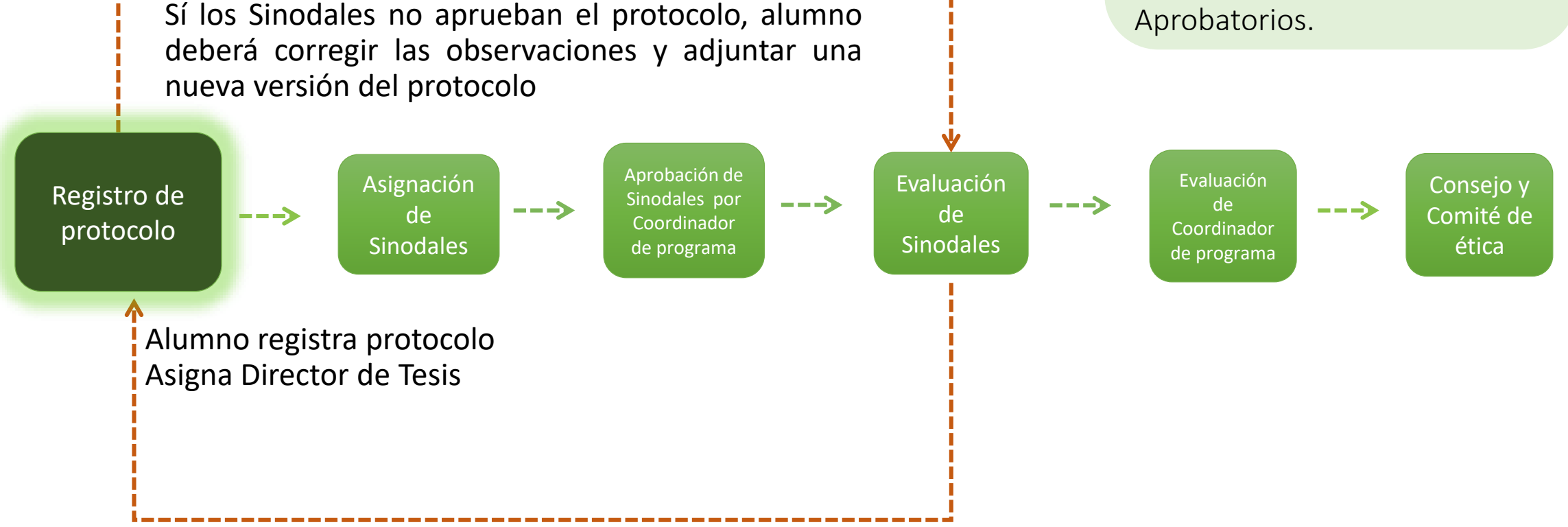

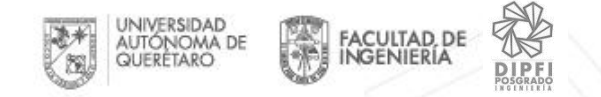

# 3.1 Registro de protocolo

El alumno podrá registrar su protocolo de tesis, para la obtención de los votos aprobatorios de los Sinodales, la aprobación del Coordinador de programa.

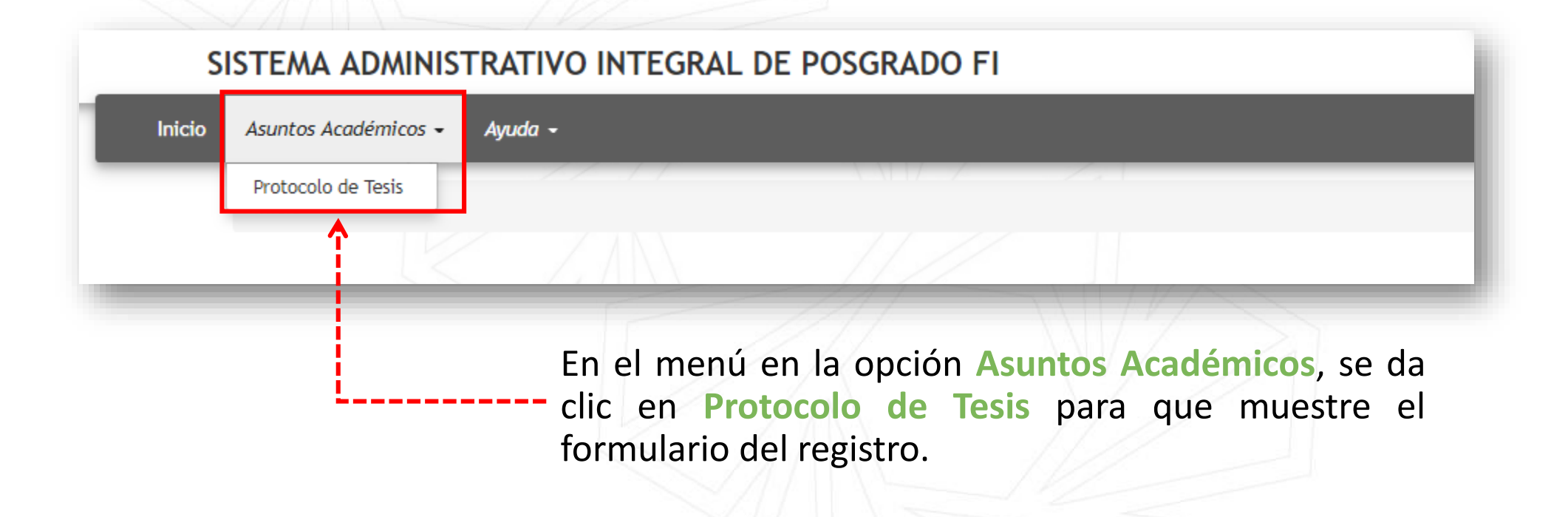

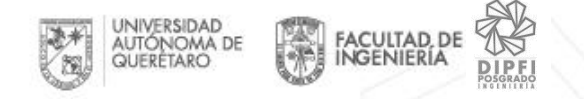

#### Se muestra formulario de registro de protocolo dividido en 5 bloques desplegables

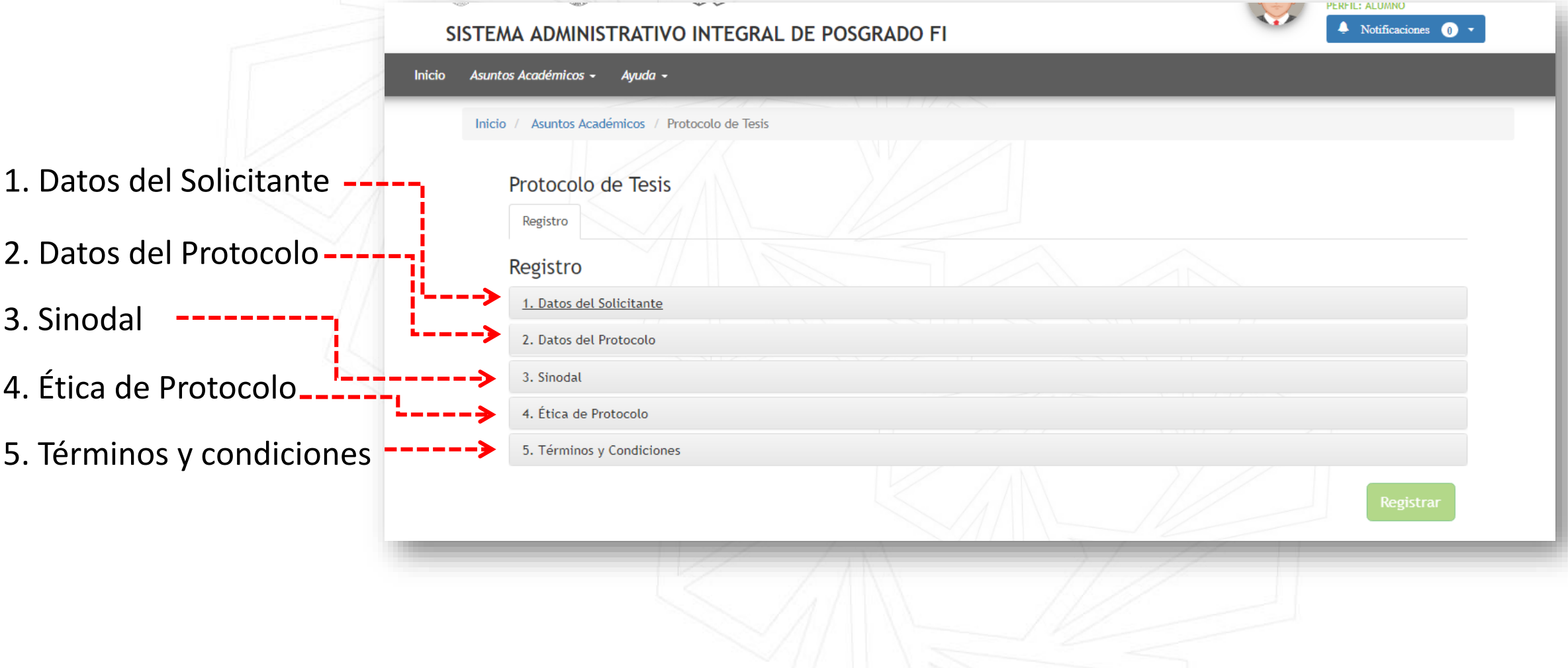

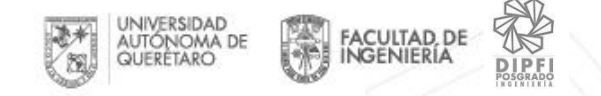

3.1.1 Datos del Solicitante Información obtenida de la base de datos de Servicios Escolares

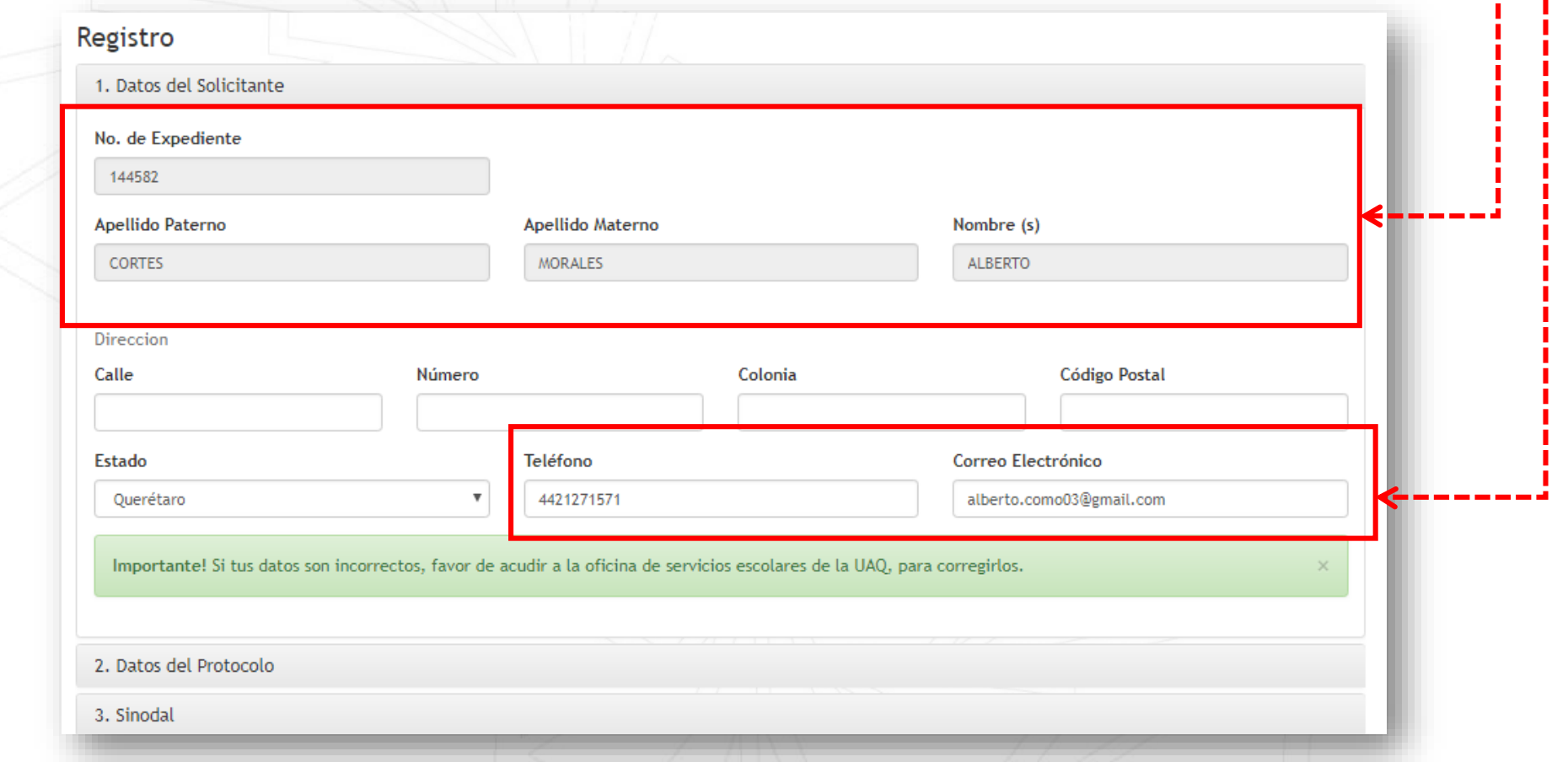

**IMPORTANTE:** Si los datos no se encuentran completos hay que llenarnos recordando que solo en nuestra base de datos los actualizamos

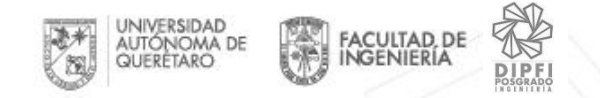

# 3.1.2 Datos del Protocolo

Programa esta predefinido al que pertenece el alumno

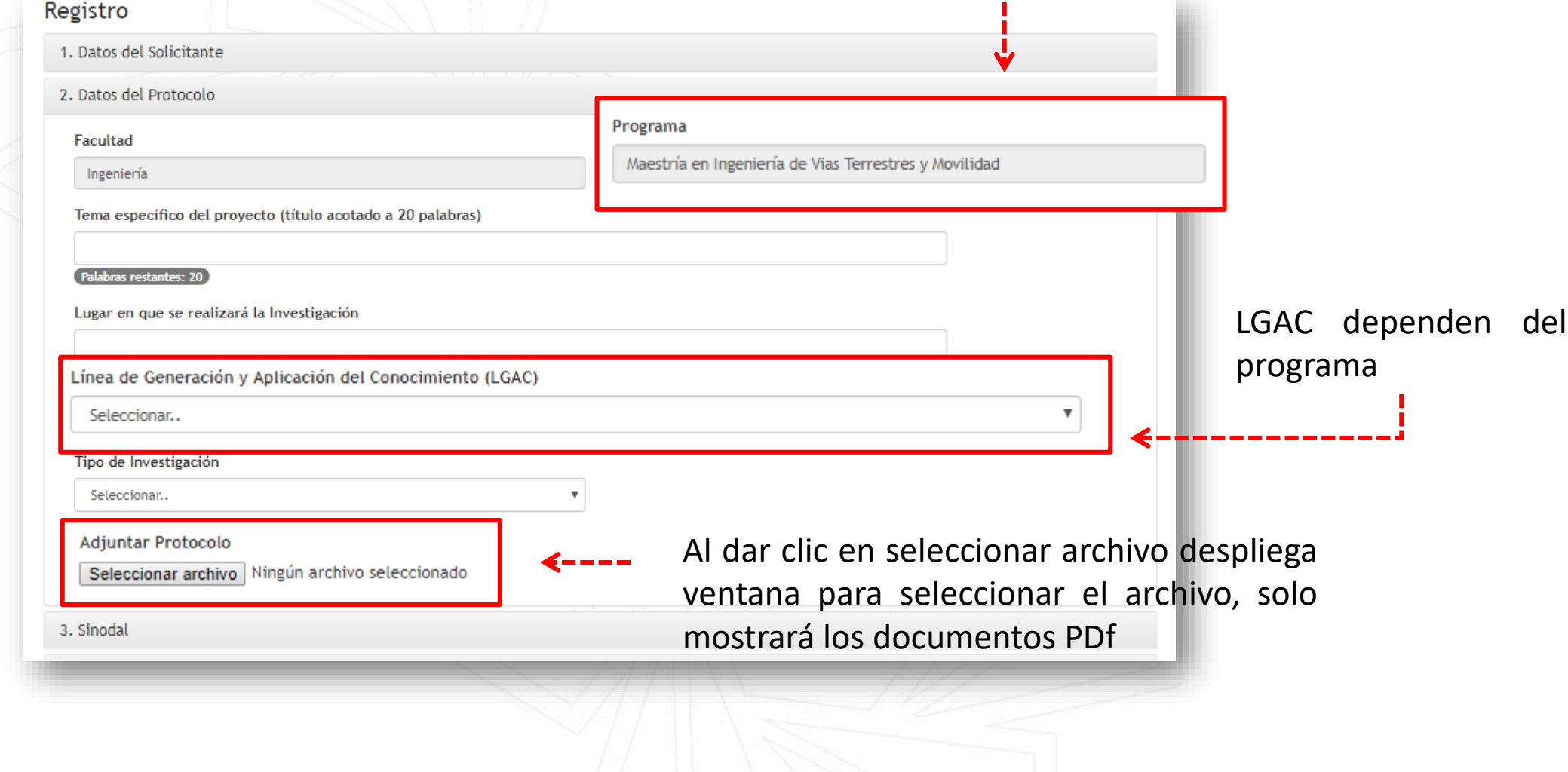

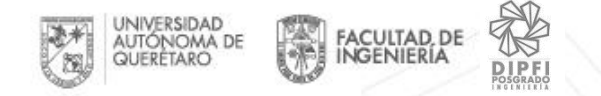

3. Sinodal

## 3.1.3 Selección de Sinodal Director de Tesis

Solo se selecciona al **Directos de Tesis**, él se encargará se seleccionar al Secretario y Vocal

Despliega el listado de los profesores disponibles para seleccionarse como Sinodal

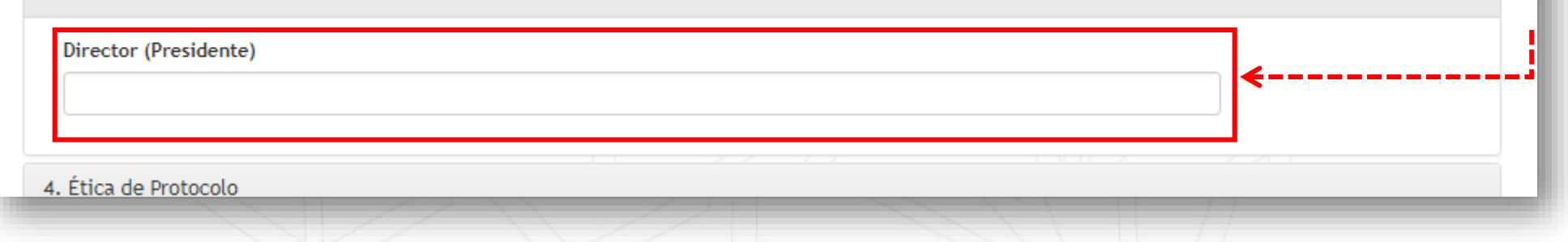

- Si tu director es externo, debes acercarte con el Coordinador de programa para que lo registre y tenga acceso a la plataforma y lo puedas seleccionar.
- Sí tu director es profesor de Ingeniería y no se encuentra en el listado tiene que acudir a dirección de Posgrado para que se habilite su acceso a la plataforma.

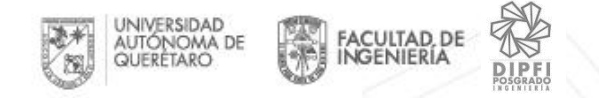

# 3.1.3.1 Selección de Sinodales

Las condiciones para seleccionar los sinodales

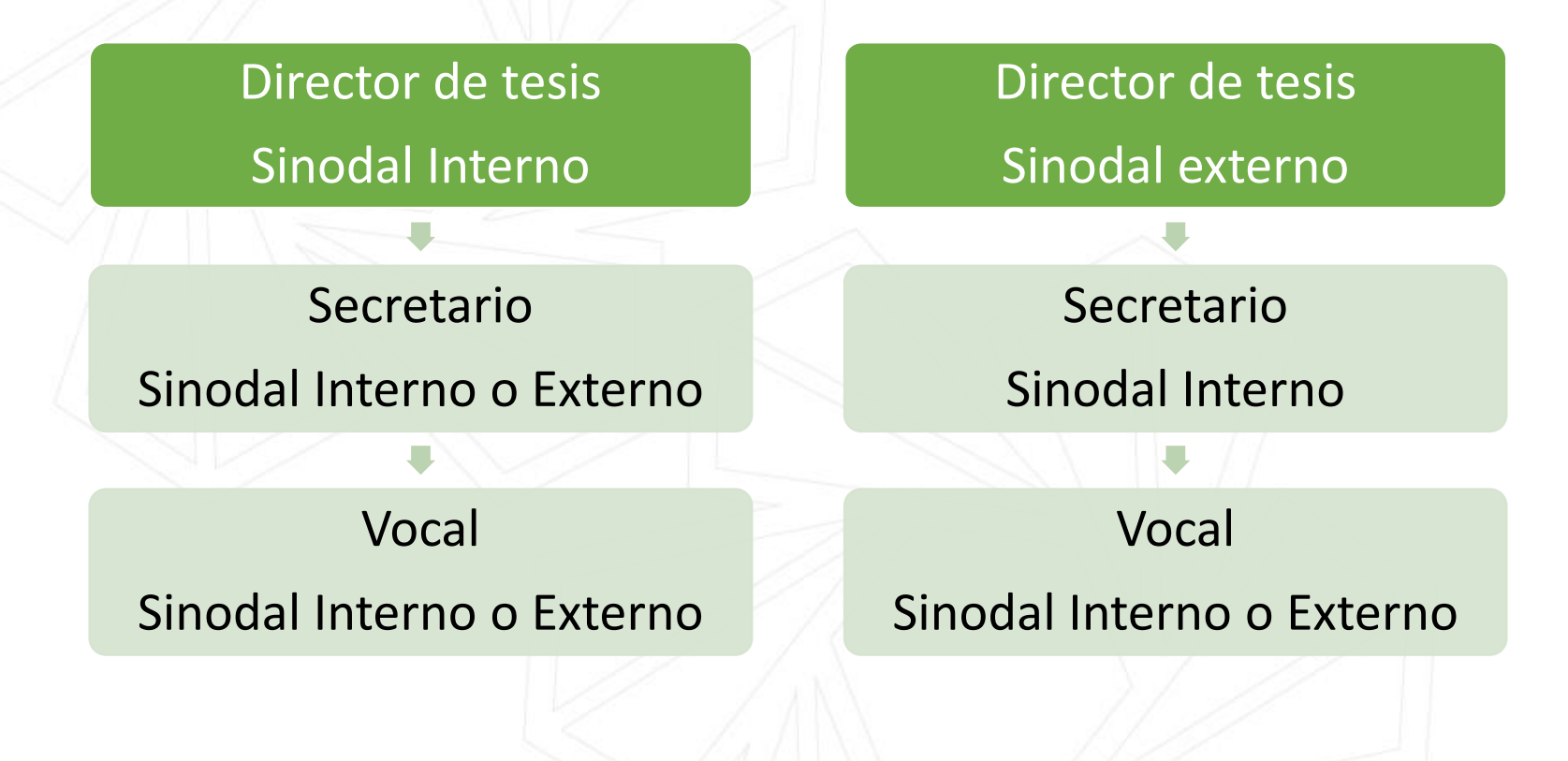

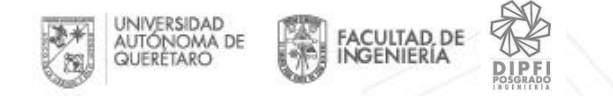

# 3.1.4 Ética de protocolo

• Despliega el listado de preguntas de las consideraciones ética del Protocolo

#### Registro del Ética de Protocolo para la Investigación

El formato de Registro del Comité de Ética para la Investigación debera llenarse y someterse a revisión por todo aquel y aquella integrante de su comunidad académica, estudiantes de sus diversos programas educativos, docentes, investigadores, extensionista e investigadores asociados a la comunidad académica que lleven a cabo el proceso de registro de Protocolo de Investigación en la Facultad de Ingeniería de la Universidad Autónoma de Querétaro, previo al trabajo de investigación, de la recolección de datos y de abordaje social en sus proyectos de intervensión / investigación. Una vez concluido el proceso de llenado del presente formato, éste será avalado por su Director(a) de Tesis, y por la Coordinador(a) del Programa Educativo Correspondiente. De esta misma manera, si se responde afirmativamente (SI) a cualquiera de las preguntas contempladas en el presente formato, deberán describir cómo se abordará en el trabajo de investigación este aspecto ético, a evaluación por parte del Comité de Etica para la Investigación de la Facultad de Ingeniería de la Universidad Autónoma de Querétaro, o Comités Institucionales afines.

NOTA: Se deberá incluir una copia de este formato de registro firmado y con clave de aprobación en la Tesis previo al exámen de grado correspondiente, o previo a la entrega del reporte final de investigación ante las instancias correspondientes.

#### Consideraciones éticas del Protocolo de Investigación

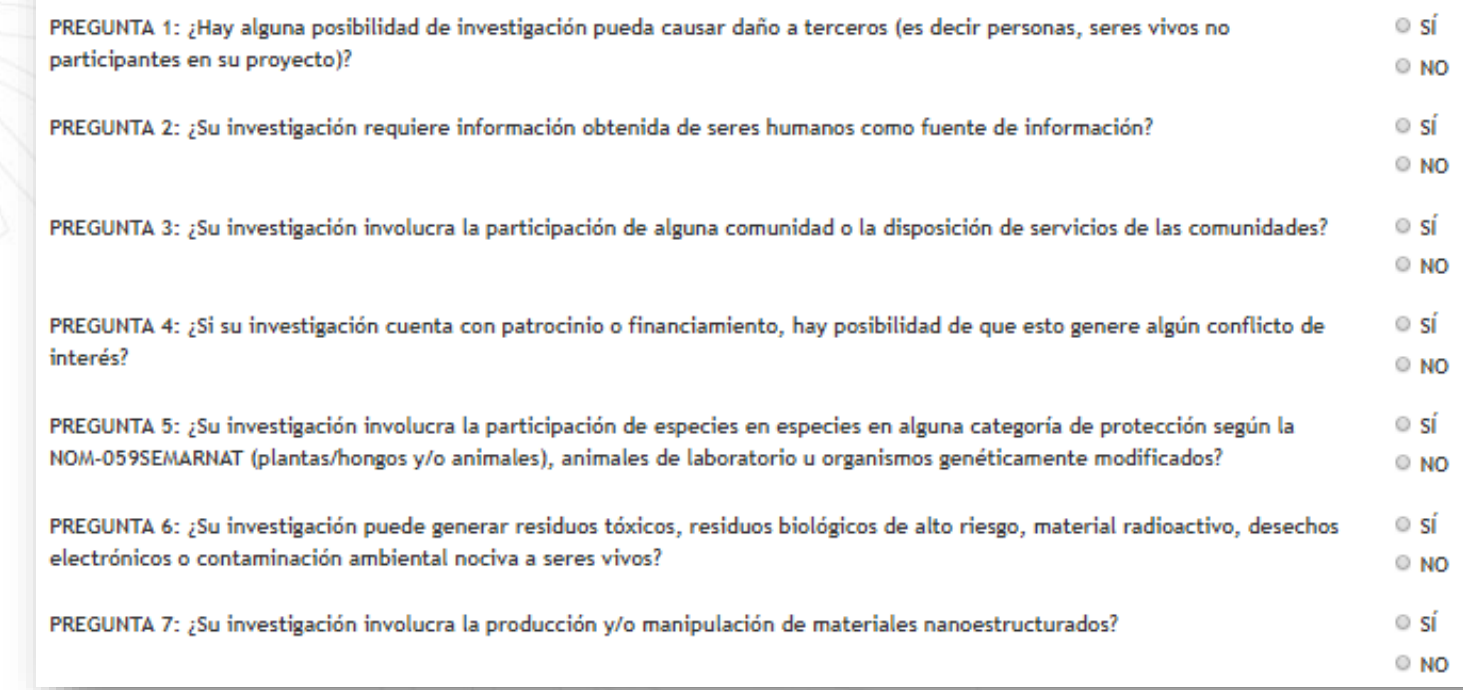

«EGUNTA 2: ¿Su investigación requiere información obtenida de seres humanos como fuente de información?

© sí  $\circ$  NO

Se solicita que previo al llenado de esta sección usted, lea el Manual del Comité de Ética para la Investigación de la Facultad de Ingeniería de la Universidad Autónoma de Querétaro, en la sección relacionada con la investigación que implica la participación de sere humanos.

2.1 ¿La investigación discrimina la participación de las / los individuos, o incluye un trato diferenciado  $\circ$  si entre las / los participantes, con base a su género, raza o grupo étnico, edad, religión, ingreso ecónomico,  $O NO$ desventaja o discapacidad, enfermedad o cualquier clasificación similar?

2.2 ¿La investigación incluye la participación de individuos socialmente o físicamente  $\circ$  si vulnerables(hombres y mujeres menores de edad, adultos mayores, con capacidades diferentes, etc.) o  $O NO$ los grupos legalmente restringidos o aislados?

2.3 ¿Es posible que no se pueda garantizar la obtención del consentimiento informado por todas y todos  $\circ$  si los participantes en la investigación? (En el caso de menores de edad, ¿hay posibilidad de que no se  $O NO$ obtenga el consentimiento informado por parte de las/los padres o tutores?

 $\circ$  sí 2.4 ¿Se obtendrán y archivarán datos confidenciales de las y los participantes, o se utilizarán / guardarán expedientes referenciados a las y los participantes de la investigación?  $O<sub>NO</sub>$ 

2.5 En los reportes y divulgación de los resultados de esta investigación ¿Existe alguna posibilidad de que  $\circ$  si usted no tenga la oportunidad de mantener el anonimato o la identidad de las y los participantes  $O NO$ involucrados de manera confidencial?

2.6 ¿Hay riesgos previsibles del daño físico, psicológico o social que pudieran ocurrir o dañar a las y los  $\circ$  si participante durante el curso de la investigación?  $\circ$  NO

 $\circ$  si 2.7 ¿La investigación incluye la asignación de pagos económicos o en especie, o el otorgar regalos a las y los participantes?  $\circ$  NO

• Al seleccionar **SI** en alguna pregunta despliega preguntas correspondientes a ella.

AUTÓNOMA DE

豅

FACULTAD, DE

**DIPFI** 

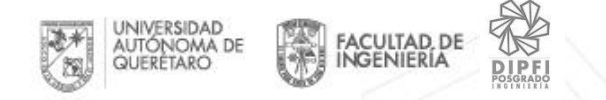

Permite adjuntar los anexos que se utilizaron para el desarrollo del protocolo como cartas, instrumentos de investigación, entrevistas, entre otros; un máximo de 25

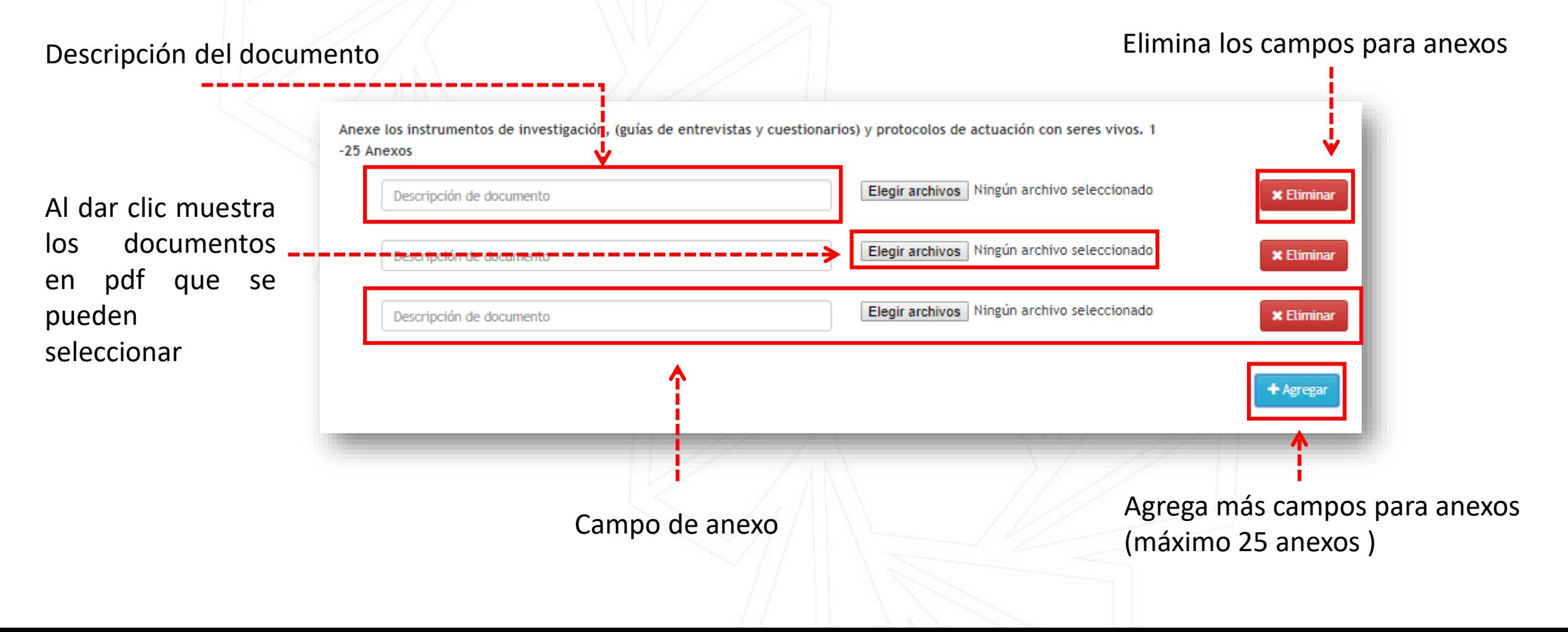

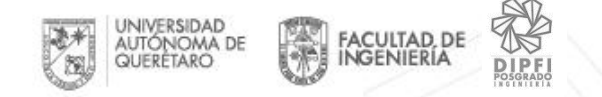

## 3.1.5 Términos y condiciones

#### Es la aceptación que se da para la evaluación del protocolo

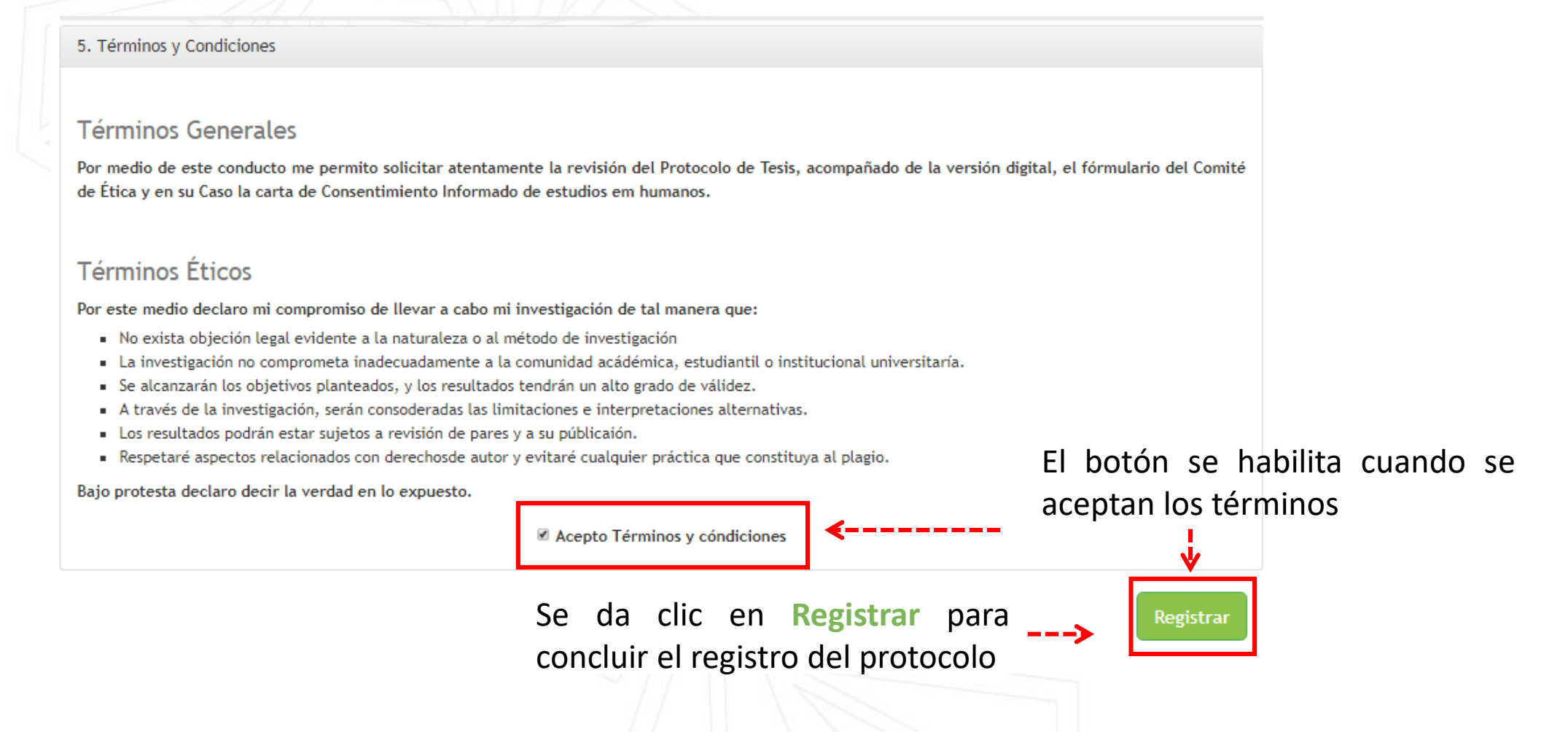

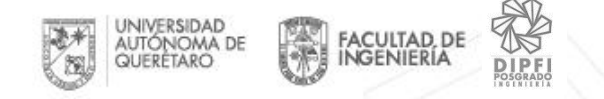

# 3.1.6 Registro de protocolo exitoso

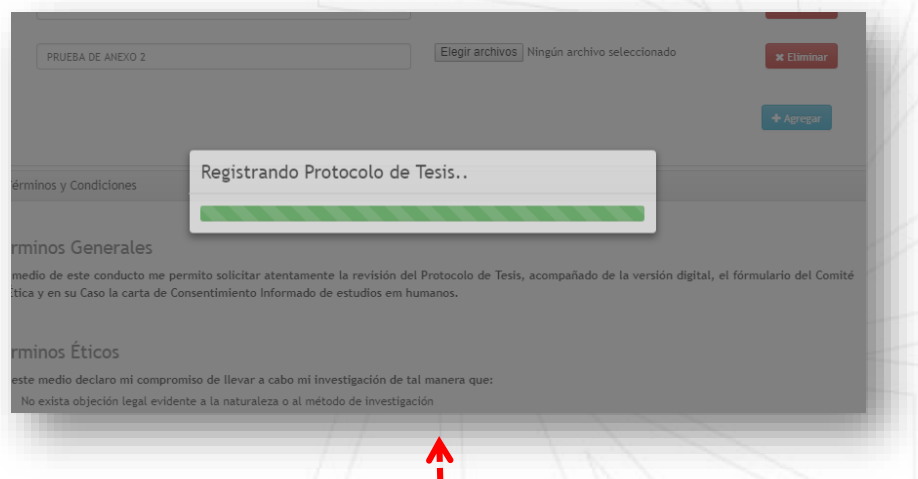

Al registrar el protocolo se muestra un barra que indica el proceso del registro.

Despliega pantalla detalle del protocolo con la información que se ingreso en el registro, al dar clic en continuar envía el protocolo al Director de Tesis para la asignación de sinodales por medio de la plataforma y correo.

#### Al protocolo se le asigna un folio de registro

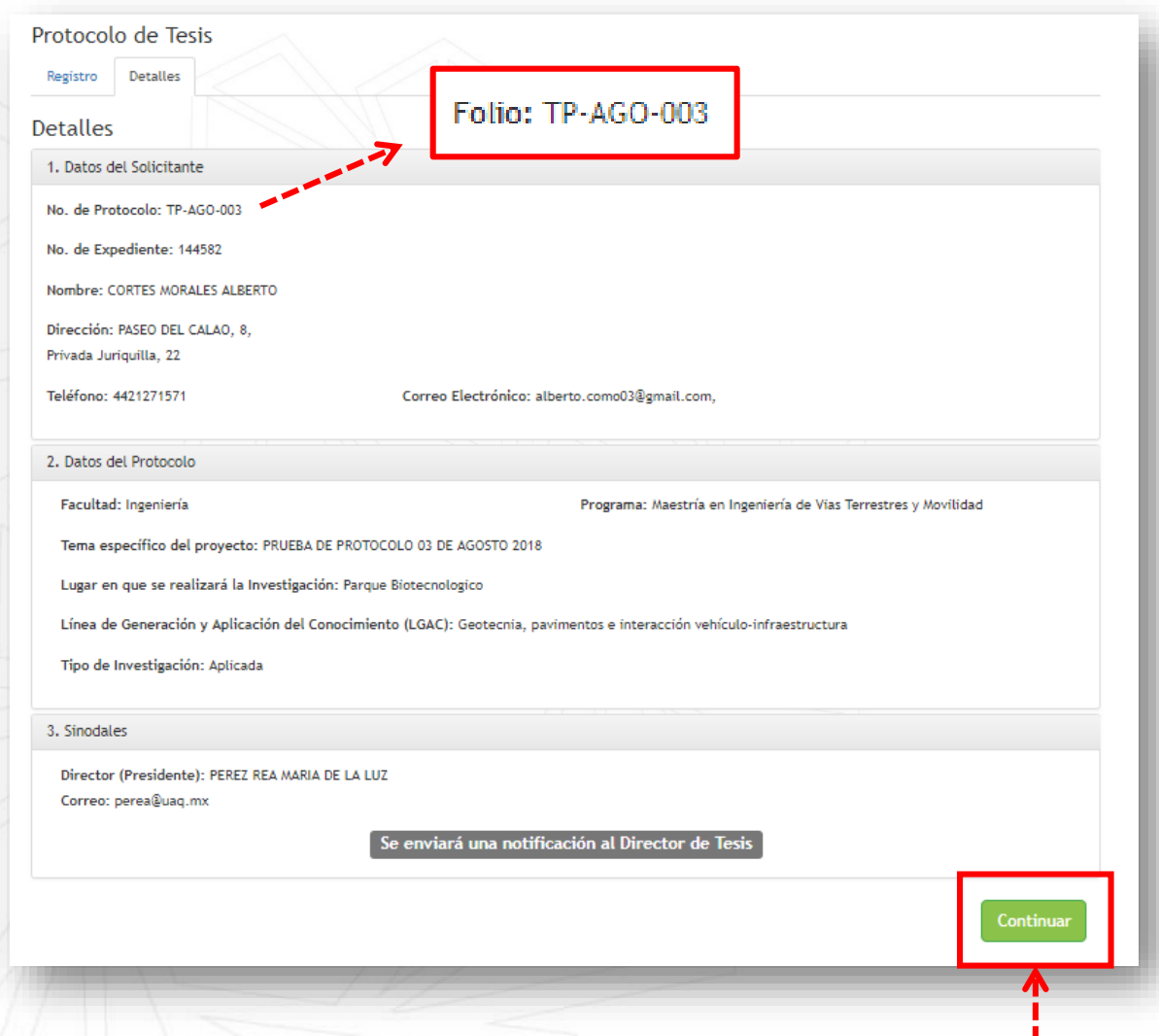

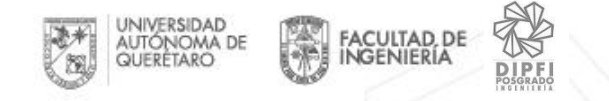

# 3.2 Detalle del protocolo

En el historial del documento se mostrará el protocolo registrado existosamente, con un estatus **En espera de votos aprobatorios.**

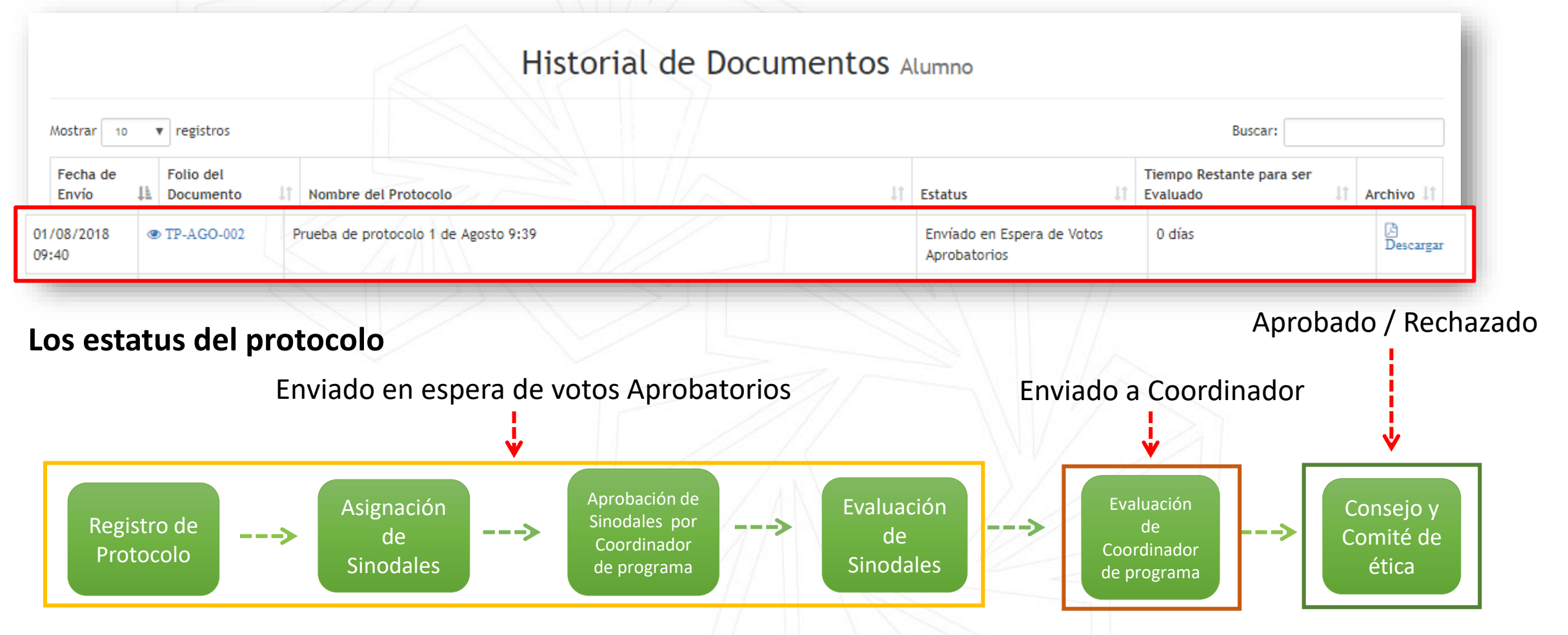

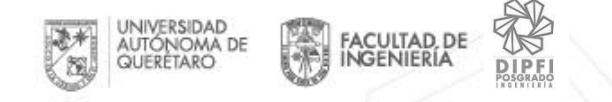

#### Al dar clic en el folio del protocolo se accede al detalle del protocolo

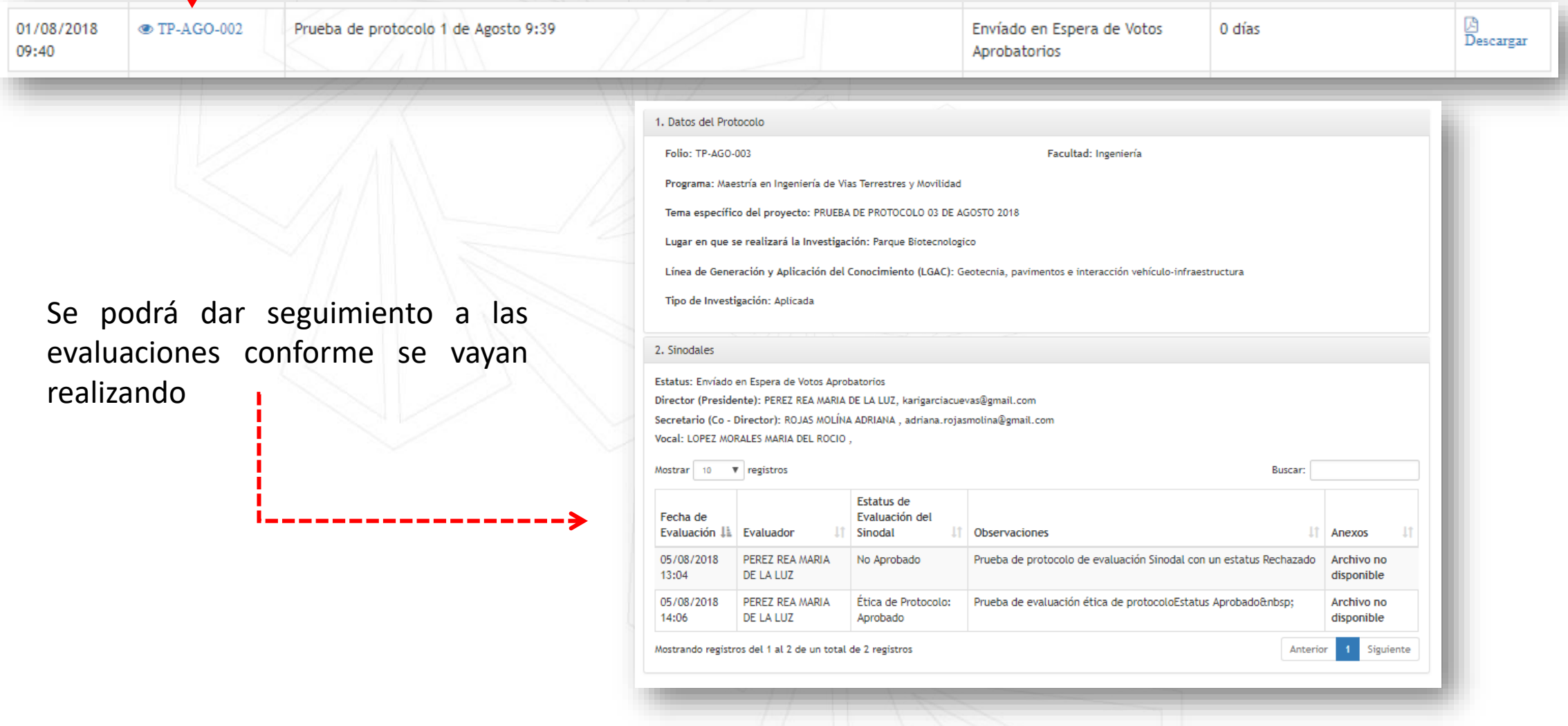